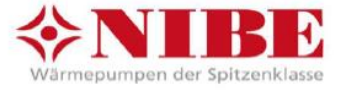

# **Merkblatt: Inbetriebnahme der dezentralen Lüftungsanlage System DVC10 V1.7 13.12.2022**

**Kompatible Geräte: DVC10-50 DVC10-D30 FRL 88 H FRL SU 35/60 H**

Alle Geräte werden kabelgesteuert, keinen Wifi-Steuerung.

Alle Geräte werden auf eine festgelegte Drehzahlstufe gestellt.

Wenn nicht anders in der Planung, dann bei DVC10-xx vorzugsweise Stufe 2.

Alle Geräte verfügen über einen Feuchtesensor, der die höchste Drehzahlstufe aktiviert.

# **1. Geräte des DVC10 Systems.**

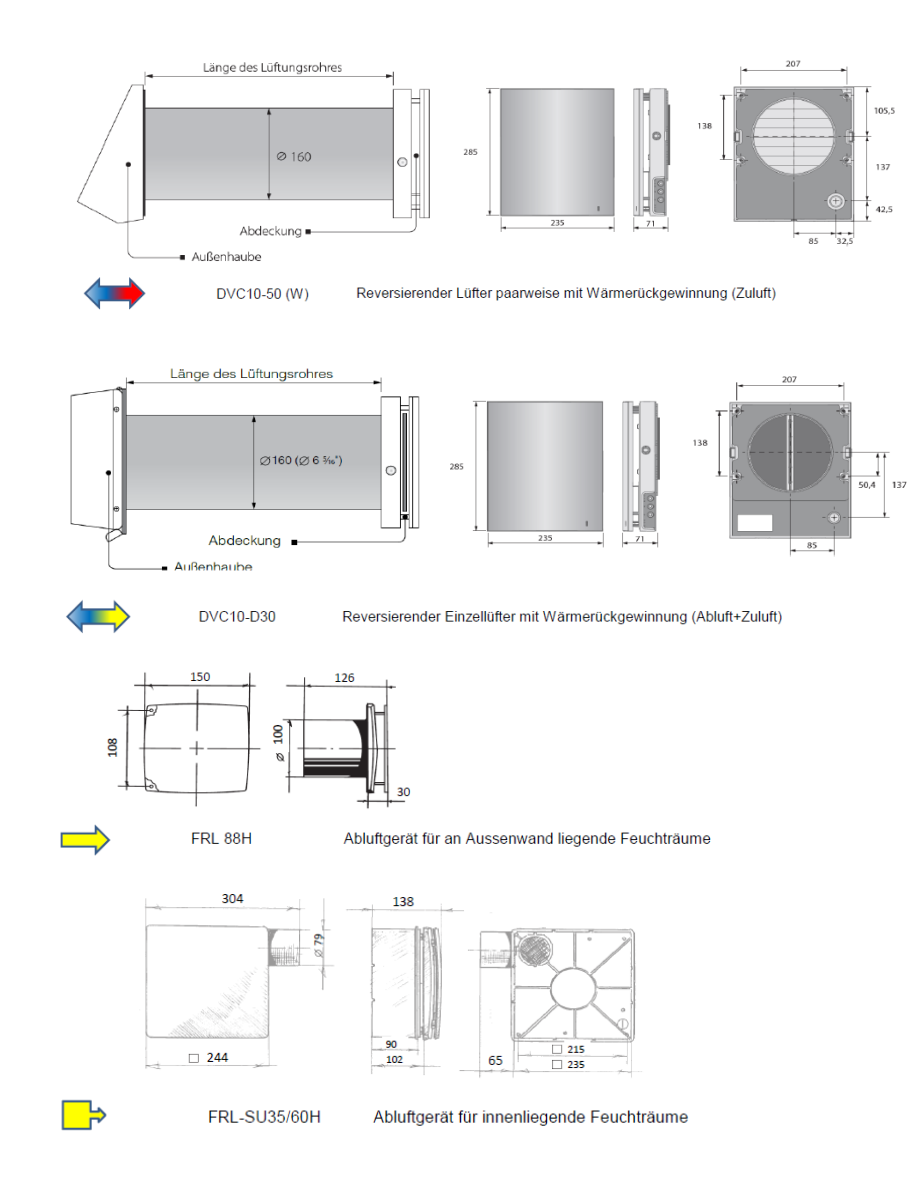

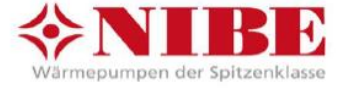

# **2. Einstellungen am DVC10-50**

a) Abnehmen und Verschließen der Frontabdeckung, Position der Dip Switches

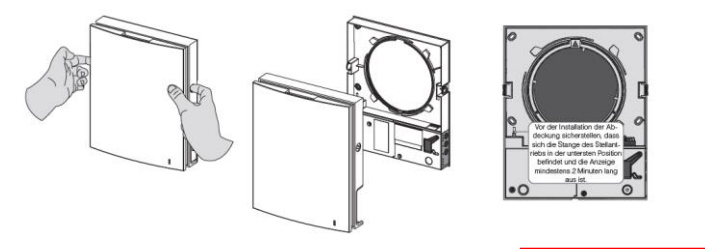

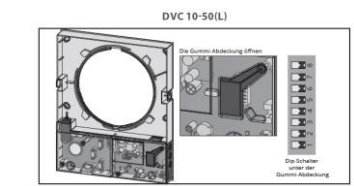

**Achtung:**Vor Anbringen der Frontabdeckung muß der Stellantrieb bis unter die Markierung eingefahren sein!

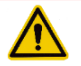

#### b) Elektrischer Anschluss Netz und Steuerleitung

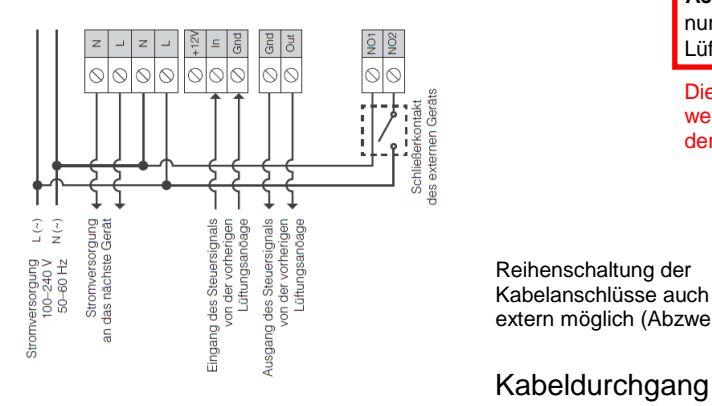

 **Achtung:** Steuerkabel Master – Slave(s) nur zwischen den Geräten einer Lüftungszone anschließen!

Die Drehzahlstufe kann hier nicht eingestellt werden, Diese wird am Bedienteil oder der der Fernbedienung eingestellt (Stufe 2).

 Reihenschaltung der extern möglich (Abzweigdose).

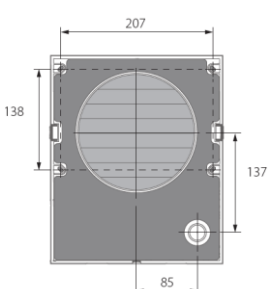

#### Kabeldurchgang (Rückseite)

#### c) Einstellungen an den Dip Switches

#### POSITIONEN DES DIP-SCHALTERS FÜR DVC 10-50(L)

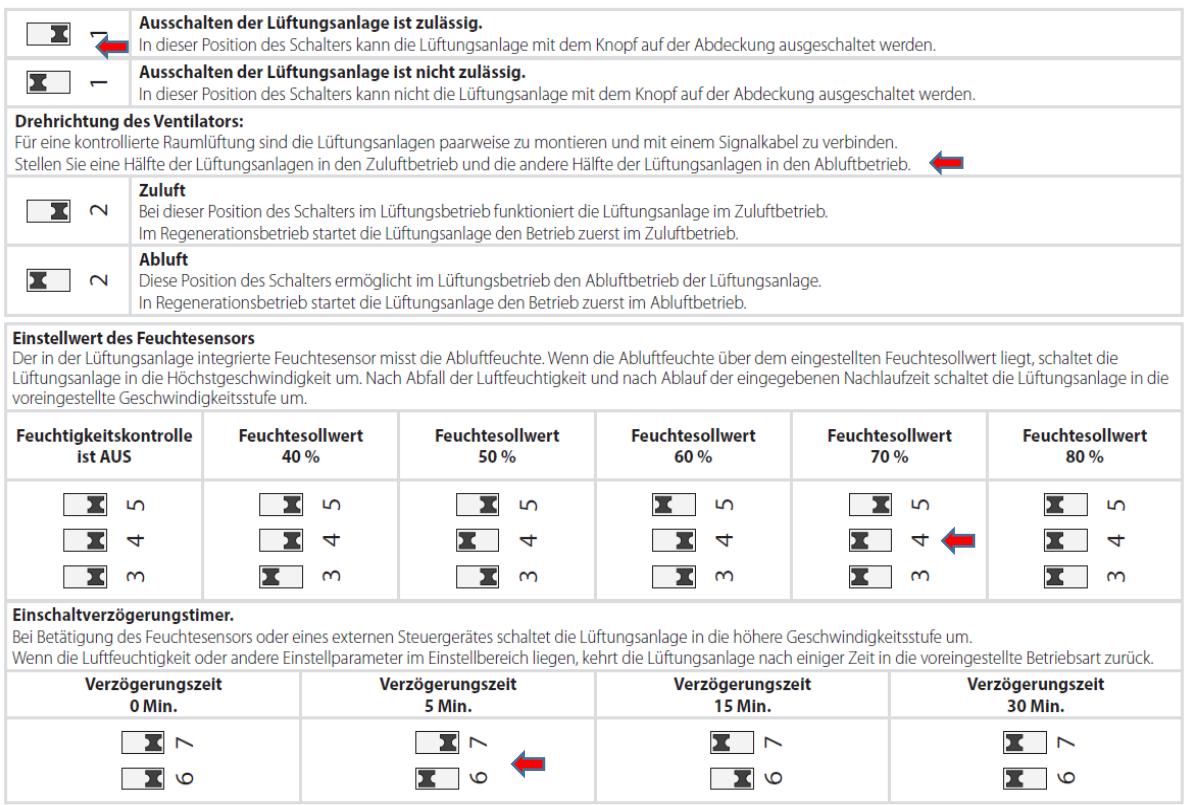

. **Bei Filterwechsel:** Dip Switch 8 erst auf ON, dann zurück auf OFF stellen. Patronenstecker ziehen.

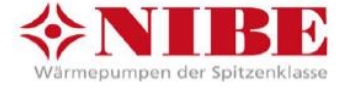

# **3. Einstellungen am DVC10-D30**

a) Abnehmen und Verschließen der Frontabdeckung, Position der Dip Switches

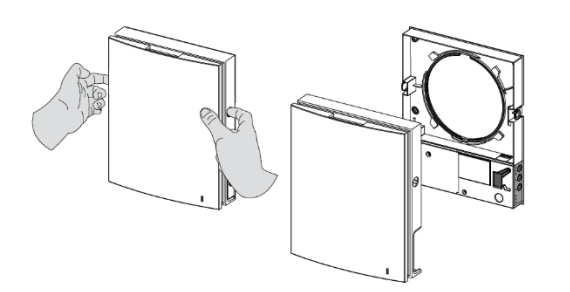

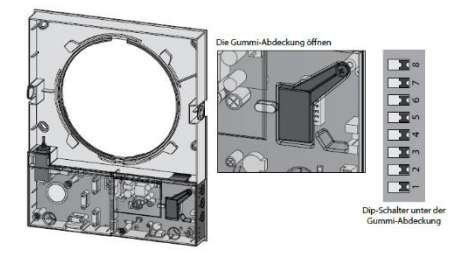

## b) Elektrischer Anschluss Netz und Steuerleitung

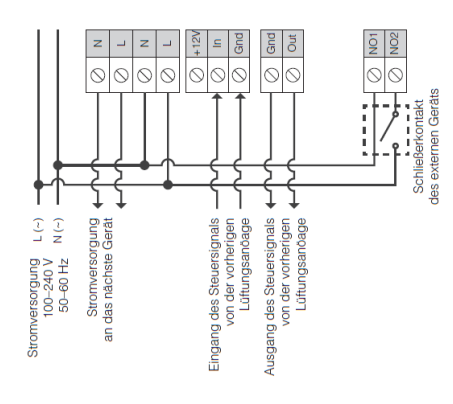

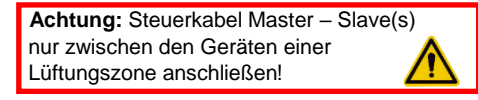

In der Regel nur ein Gerät pro Lüftungszone.

Die Drehzahlstufe kann hier nicht eingestellt werden, Diese wird am Bedienteil oder der der Fernbedienung eingestellt (Stufe 2).

 Reihenschaltung der Kabelanschlüsse auch extern möglich (Abzweigdose).

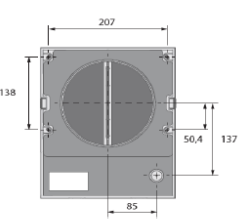

#### Kabeldurchgang (Rückseite)

#### c) Einstellungen an den Dip Switches

**POSITIONEN DES DIP-SCHALTERS** 

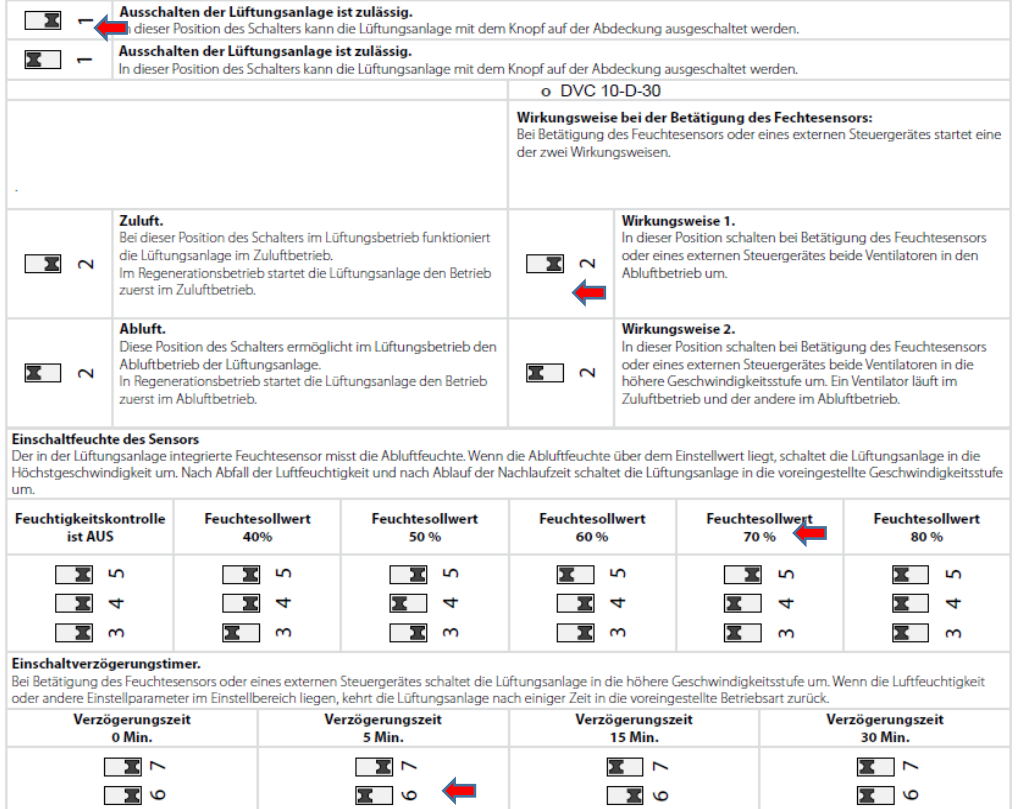

**Bei Filterwechsel:** Dip Switch 8 erst auf ON, dann zurück auf OFF stellen. Patronenstecker nicht ziehen.

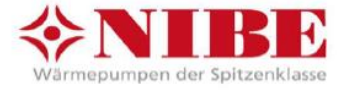

# **4. Einstellungen des FRL 88 H (Badlüfter, Wandeinbau)**

a) Abnehmen und Verschließen der Frontabdeckung

1 – Frontplatte 2 – Abdeckung 3 – Gitter 4 - Nachlaufschalter ť  $\overline{\mathbf{a}}$ **H T**  $\mathbb{A}^{\delta_{\underline{\delta}}}H$ ΦT  $\boldsymbol{\times}$  $\pmb{\times}$ 

- b) Anschlußschema ohne / mit Licht
- 

S – externer Schalter QF – automatischer Sicherheitsautomat QF - zentral für alle Lüfter DVC10

**FRL 88 H** 

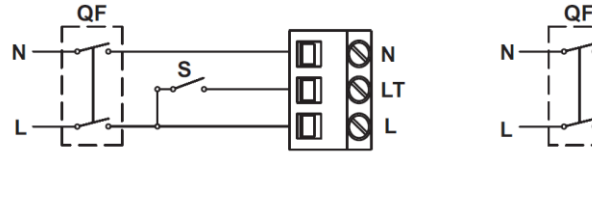

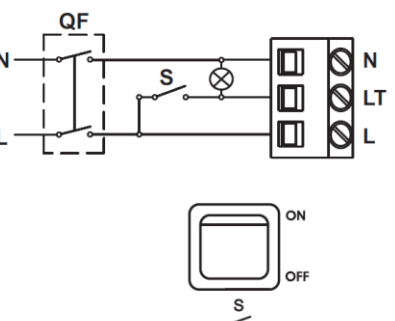

c) Einstellung Nachlauf und rel. Feuchte Schaltpunkt

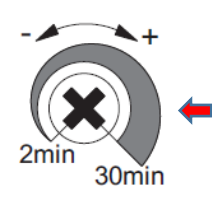

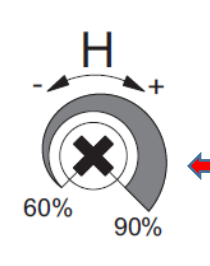

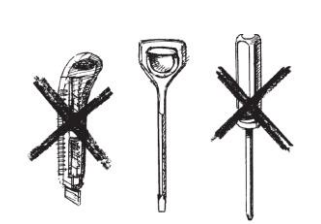

Nachlauf **Nachlauf** rel. Feuchte nur Kunststoffschraubendreher verwenden!

## T: Nachlaufzeit z. B. 5 min H: rel. Feuchte z. B. 80%

Achtung: Gerät mit fester Drehzahl! 88 m<sup>3</sup>/h. Normal aus.

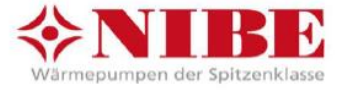

# **5. Einstellung des FRL-SU 35/60 (Innenliegender Badlüfter Unterputz)**

a) Abnehmen und verschließen der Frontabdeckung

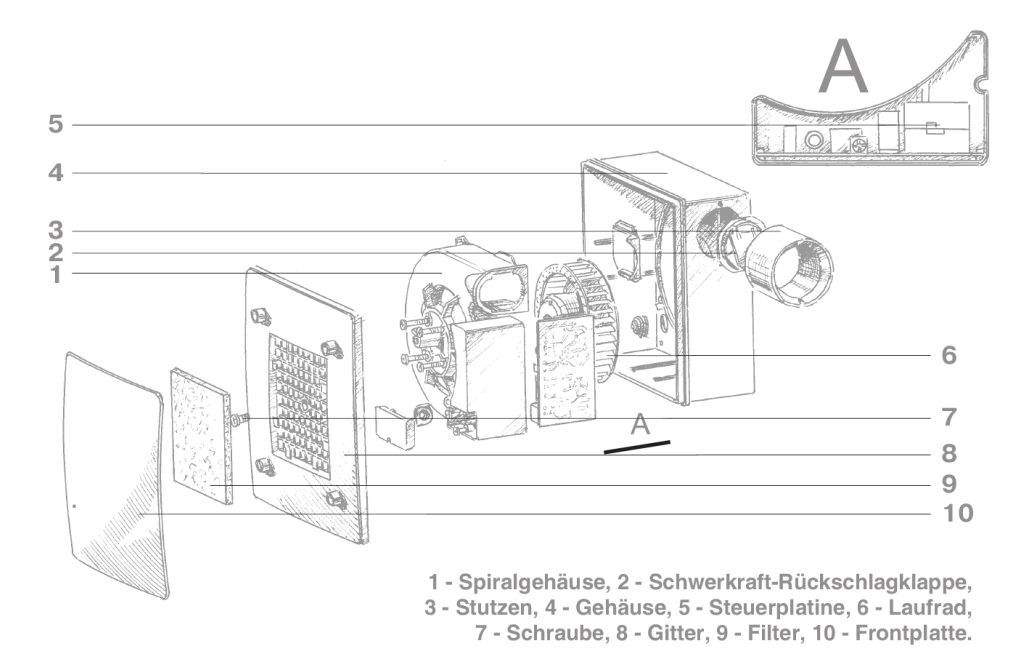

#### b) Anschlußschema

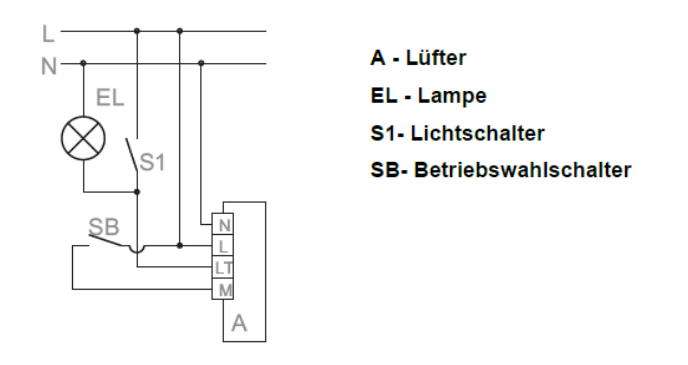

Über den Betriebswahlschalter wird gewählt, ob der Lüfter mit 35 m<sup>3</sup>/ dauerhaft läuft oder normal abgeschaltet ist. Bei Einschalten des Lichts bzw. Auslösen des Feuchteschalters wird auf 35 m<sup>3</sup>/h bzw. 60 m<sup>3</sup>/h geschaltet.

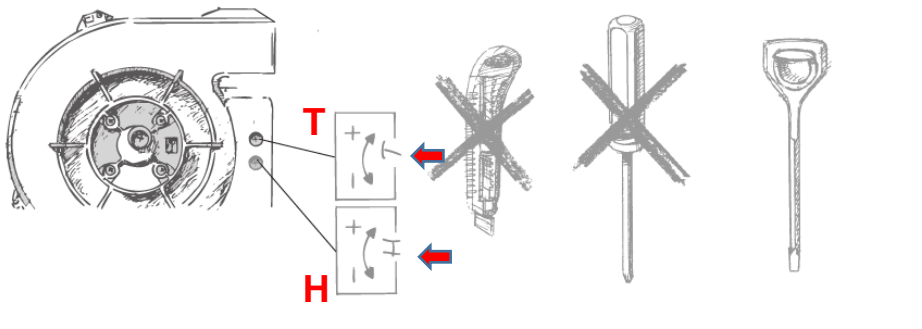

Nur Kunststoffschraubendreher verwenden!

T: Nachlaufzeit z. B. 5 min H: rel. Feuchte z. B. 80%

## Achtung:

Gerät mit 2 festen Drehzahlen! Wahl zwischen normal aus oder normal 35 m<sup>3</sup>/h möglich!